# Utility Based Pattern Matching Approach for Data Mining

Kanchi. Suresh<sup>1</sup> Dr. Hari Krishna Pulagam<sup>2</sup>

<sup>1</sup>Associate Professor, Dept. of Computer Science and Engineering Guru Nanak Institute of Technology, Hyderabad, AP, INDIA

<sup>2</sup>Professor, Dept. of Computer Science and Engineering Sreyas Institute of Engg & Technology, Nagole, Hyderabad, AP, India.

*Abstract*— Pattern matching is one of the methods for classification of data, it is used to classify data into predefined groups or classes. In this paper, we proposed utilities made available in Linux to make use in pattern matching. With this approach, the grep family utilities are proposed to apply on data warehouse, and to warehouse the result into a temporary file. This intermediate or temporary warehouse can be used to mine the knowledge and hence to practice decision.

**Keywords:** data mining, pattern, utilities, warehouse, grep family, classes, group.

#### 1. INTRODUCTION

The data mining involves variety of techniques to deduce a valid and useful hidden information by means of understandable correlations and patterns from large amount of data called data warehouse. Finding of needful patterns from data or warehouse has different conventions like data pattern processing, knowledge extraction, information extraction, knowledge discovery and information harvesting. Data mining is a well familiar among community of database researchers top level business and statistics personnel. Preparing data ready for mining involve many preprocessing steps referred to Knowledge Discovery in Databases (KDD). In brief, the KDD process comprises data preparation, data selection, data clean-up and appropriate elucidation for the consequences from the data mining process ensuring that the useful knowledge is derived from the data. This paper presents pattern matching utilities of grep(globally search for regular expression) family available in Linux.

#### **1.1 PROBLEM DEFINITION**

Take the a text file which contains some data of students pertaining to a regular examination results. Apply the preprocessor and get it ready for the script which is going to be developed. The Pattern matching is done by preparing script using utilities available with unix such as grep and its familly. It is a kind of methods for classification of data, it is used to classify data into predefined groups or classes. With this approach, the grep family utilities are proposed to apply on data warehouse, and to warehouse the result into a temporary file. This intermediate or temporary warehouse can used to mine the knowledge and hence to formulate decisions.

# 2.0 LITERATURE SURVEY

Data warehousing is a construction which involves collection of data from different databases, data cleaning and data integration, and it is would be the consequence of important pre-processing step for data mining. Building such a large data warehouse that consolidates data from multiple sources may be databases, resolves data integrity issues, and gathers the data into a database, can be a huge task, may take years and costing millions of dollars.

- Knowledge Discovery in Databases (KDD): process of finding useful information and patterns in data.
- Data Mining: Use of algorithms to extract the information and patterns derived by the KDD process.

#### 2.1 FILTERS AND UTILITIES

Such patterns have been recognized by utilities provided as a part of Linux Operating System. They are grep(globally search for regular expression) family,

- grep regular or normal grep.
- egrep extended grep.
- fgrep fast grep.
- cut fields and characters extractor.

where regular expression is notation to express a well formed formula in precise involving predefined operators. Apart from these there are advanced filters those can also be used for filtering the data according to requirement, such filters and pattern matching utilities are awk, gawk, and sed etc.

This is as shown in Figure-1

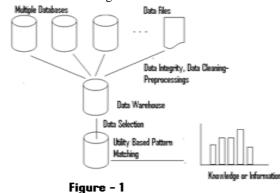

### 2.2 SHELL SCRIPTS

In this paper, bash shell scripts are written with necessary sequence of shell commands, meant for accomplish the proposed and stated task called utility base pattern matching for data mining. The shell scripting is used to make utility and such utilities perform required data mining. For a sake of understanding a sample script which fetches required lines those are between given range. A shell program name takes the general from as "scriptname.sh" simply "scriptname" and the same can be executed at prompt as "sh scriptname.sh" or without extension ".sh". A sample script and its execution is-

if [ \$# -eq 0 ] then echo "No arguments are provided" exit fi for arg in \$\* do if [-f \$arg] then n=`wc -l \$arg` echo "File: \$n" elif [ -d \$arg ] then echo "Directory: \$arg" fi done

suresh@suresh:~\$ sh file-dir.sh file-dir.sh

File: 18 file-dir.sh

the script "file-dir.sh" prints number of lines present in in a file given file which is been supplied as a command line argument

suresh@suresh:~\$ regr -a 09t.txt

upon successful execution, subject wise result of the candidates present in "09r.txt" should be displayed immediately.

#### **3. DESIGN AND IMPLEMENTATION**

A command for doing more the one task can be prepared with multiple options supplied as command line argument where each argument is meant for performing a different task. In this, the command "regr" used as a short name for "regular results" is been prepared for with four option as, "regr [-a -f -s -p] filename" to display result with percentage. where "filename" is one which contains regular result of the candidates.

-a: result of all the candidates subject wise.

-f: result of all the fail candidates subject wise.

-s: subject wise result of all the students.

-p: result of all the pass candidates subject wise.

The command "regr" is been prepared to execute at command prompt with the four options as mentioned,

suresh@suresh:~\$ regr -a 09t.txt

List of file are going to be created after successful execution of the command mentioned in the last sction. Those files are,

09r.txt f3, getopts.sh, regr.c, spl.sh, stwresult.sh, f4 getopts.sh, result.txt, stwfails.sh, swfail.sh, bsr.sh, f5 mytest.sh samp.sh stwfails.sh swfail.sh f1 f6 mytest.sh samp.sh~ stwpassresult.txt f10 f7 nf.sh split.sh stwpass.sh

f11 f8 nf.sh~ split.sh~ stwpass.sh f2 f9 regr spl.sh stwresult.sh.

For example, the regr is the command which coded as shown in the following file name "regr.c",

#include<stdio.h> #include<string.h> #include<stdlib.h> main(int argc, char \*argv[]) { int i, len; char \*cmd="",\*x=""; argv[0]="sh bsr.sh"; len=strlen(\*argv); cmd=(char\*)malloc(len\*sizeof(char)); for(i=0; i<argc; i++)</pre> { strcat(cmd, argv[i]); if(argv[i+1]!=NULL) { x=(char\*)malloc(sizeof(char)); strcat(x, " "); streat(cmd, x); } } system(cmd);

In the above code, a set of needful functions have been used to prepare the command "regr". The list of all files mentioned in this section completes the command with mentioned four opti-ons which are discussed in brief in the previous section. The following is the another important script used to perform the task of the command.

option="\$1"
splitfiles()
{
sh split.sh
}
studentwiseresult()
{
sh stwresult.sh
}
studentwisefails()
{
sh stwfails.sh
}
studentwisepass()
{

sh stwpass.sh

} subjectwisepass() sh swfail.sh } if [ \$# -eq 0 ] then splitfiles studentwiseresult exit 1 fi case \$option in -a) tput bold tput smul echo "LIST OF ALL STUDENTS-SUBJECT WISE PASS PERCENTAGES" splitfiles studentwiseresult tput sgr0 ;; -f) echo "LIST OF FAIL STUDENTS" splitfiles studentwisefails -p) echo "LIST OF PASS STUDENTS" splitfiles studentwisepass ;; -s) echo "LIST OF SUBJECT WISE PASS PERCENTAGES" splitfiles subjectwisepass \*) echo "`basename \$0`:usage: [-a -f -p -s] filename" exit 1 ;; esac

# **3.2 TESTING METHODS**

We implement various tests in order to check and rectify bugs that occurred in the command preparation, it produces the outputs as per opinion.

#### i) Unit Testing

Unit testing has been used to on various files to create and execute those files in the order to process the command with a designated option.

# ii) Integration Testing

This has been implemented to check the possible errors those occur in normal cases of integrating the various modules together into a system to function.

Networks related issues were too handled in the process of integration testing.

# iii) White Box Testing

This has been implemented to check the possible errors that occur while developing the individual scripting as well as C- programs and they are attended to further implementation of each script. If any line of control is not in execution in case then such are attended and rectified.

### iv) Black Box Testing

This has been implemented to check the possible errors by executing the command together with required files and scripts to produce desired result in expected format. The command is checked for all four options which are specified in the section called design and implementation.

### 4. RESULTS

The following the output screen is obtained to show summary and display all the failed students, the way of execution of command is,

suresh@suresh:~\$ regr -f 09t.txt

this shows many details like registration number, number of appeared subjects, absents, failed, total percentage and result.

| LIST  | OF FAIL STU | IDENT? | s   |        |        |      |        |         |        |
|-------|-------------|--------|-----|--------|--------|------|--------|---------|--------|
| sno   | strollno    |        |     | stpres | stfail | stos | stsecm | st_perc | result |
| 1     | 09831A0501  |        | 0   | 11     | 2      | 9    | 618    | 61.80   | Fail   |
| 2     | 09831A0502  |        | 0   | 11     | 2      | 9    | 563    | 56.30   | Fail   |
| 3     | 09831A0504  |        | 0   | 11     | 3      | 8    | 613    | 61.30   | Fail   |
| 4     | 09831A0506  |        | 0   | 11     | 1      | 10   | 726    | 72.60   | Fail   |
| 5     | 09831A0507  | 11     | 0   | 11     | 2      | 9    | 556    | 55.60   | Fail   |
| б     | 09831A0508  | 3 11   | 0   | 11     | 1      | 10   | 674    | 67.40   | Fail   |
| 7     | 09831A0511  | 11     | 0   | 11     | 1      | 10   | 596    | 59.60   | Fail   |
| 8     | 09831A0512  | 11     | 0   | 11     | 2      | 9    | 619    | 61.90   | Fail   |
| 9     | 09831A0515  | 5 11   | 11  | 0      | 11     | 0    | 144    | 14.40   | Fail   |
| 10    | 09831A0517  | / 11   | 0   | 11     | 2      | 9    | 587    | 58.70   | Fail   |
| 11    | 09831A0519  | 11     | 0   | 11     | 1      | 10   | 520    | 52.00   | Fail   |
| 12    | 09831A0520  | ) 11   | 0   | 11     | 4      | 7    | 537    | 53.70   | Fail   |
| 13    | 09831A0525  | 5 11   | 0   | 11     | 6      | 5    | 281    | 28.10   | Fail   |
| 14    | 09831A0527  | / 11   | 0   | 11     | 5      | б    | 406    | 40.60   | Fail   |
| 15    | 09831A0528  | 11     | 0   | 11     | 1      | 10   | 639    | 63.90   | Fail   |
| 16    | 09831A0533  | 11     | 0   | 11     | 2      | 9    | 542    | 54.20   | Fail   |
| 17    | 09831A0535  | 5 11   | 0   | 11     | 1      | 10   | 839    | 83.90   | Fail   |
| 18    | 09831A0537  | / 11   | 0   | 11     | 2      | 9    | 561    | 56.10   | Fail   |
| 19    | 09831A0539  | 11     | 0   | 11     | 5      | б    | 425    | 42.50   | Fail   |
| 20    | 09831A0545  | 5 11   | 0   | 11     | 6      | 5    | 370    | 37.00   | Fail   |
| 21    | 09831A0547  |        | 0   | 11     | 2      | 9    | 577    | 57.70   | Fail   |
| 22    | 09831A0550  |        | 0   | 11     | 1      | 10   | 626    | 62.60   | Fail   |
| 23    | 09831A0551  |        | 0   | 11     | 2      | 9    | 662    | 66.20   | Fail   |
| 24    | 09831A0553  |        | 1   | 10     | 2      | ۶,   | 697    | 69.70   | Fail   |
| 25    | 09831A0554  |        | 1   | 10     | 7      | 4    | 333    | 33.30   | Fail   |
| 26    | 09831A0556  |        | 0   | 11     | 7      | 4    | 381    | 38.10   | Fail   |
| 27    | 09831A0558  |        | 0   | 11     | 1      | 10   | 681    | 68.10   | Fail   |
| 28    | 09831A0561  | 11     | 0   | 11     | 1      | 10   | 555    | 55.50   | Fail   |
|       |             |        |     |        |        |      |        |         |        |
|       | Students R  |        |     | :      | 58     |      |        |         |        |
|       | Students A  |        |     |        | 1      |      |        |         |        |
|       | Students A  |        | red |        | 57     |      |        |         |        |
|       | Students F  |        |     |        | 28     |      |        |         |        |
|       | Students P  |        |     |        | 30     |      |        |         |        |
|       | Pass Perce  | -      |     |        | 52.63  |      |        |         |        |
| Class | Failed Per  | centa  | age |        | 47.37  |      |        |         |        |

Fig.2: List of failed students with details

The following the output screen is obtained to show summary and display all the students results like pass and fail, the way of execution of command is, suresh@suresh:~\$ regr -a 09t.txt,

this shows many details like registration number, number of appeared subjects, absents, pass, failed, total percentage and finally result.

| .out   |                    | geto  |     |       | regr.c~  |            | pl.sh~  |            | stwresult.     | sh~          |    |
|--------|--------------------|-------|-----|-------|----------|------------|---------|------------|----------------|--------------|----|
| sr.sh  |                    | myte  |     |       | result.  |            | twfails |            | swfail.sh      |              |    |
| 1      |                    | myte  |     |       | samp.sh  |            | twfails |            | swfail.sh-     |              |    |
| 10     |                    | nf.sl |     |       | samp.sh  |            |         | esult.txt  |                |              |    |
| f11    |                    | nf.sl | h~  |       | split.s  |            | twpass. |            |                |              |    |
| f2     |                    | гедг  |     |       | split.s  |            | twpass  |            |                |              |    |
|        |                    |       |     |       |          |            | ./regr  | -a 09r.t>  | τ              |              |    |
| STUDEN | I2 MI2E            | KESI  | ULI | IN AL | L SUBJE  | <u>LIS</u> |         |            |                |              |    |
| srno   | strolln            |       |     | stahs | stpres   | stfai      | 1 stas  | stsecm     | stpass_perc    | result       |    |
|        | 09831A0            |       | 11  | 0     | 11       | 2          | 9       | 618        | 61.80          | Fail         |    |
|        | 09831A0            |       | 11  | 0     | 11       | 2          | 9       | 563        | 56.30          | Fail         |    |
|        | 09831A0            |       | 11  | 0     | 11       | 0          | 11      | 837        | 83.70          | Pass         | 6  |
| 4      | 09831A0            |       | 11  | 0     | 11       | 3          | 8       | 613        | 61.30          | Fail         | M, |
|        | 09831A0            |       | 11  | 0     | 11       | 0          | 11      | 753        | 75.30          | Pass         |    |
|        | 09831A0            | 506   | 11  | 0     | 11       | 1          | 10      | 726        | 72.60          | Fail         |    |
| 7      | 09831A0            | 507   | 11  | 0     | 11       | 2          | 9       | 556        | 55.60          | Fail         |    |
|        | 09831A0            |       | 11  | 0     | 11       | 1          | 10      | 674        | 67.40          | Fail         |    |
|        | 09831A0            |       | 11  | 0     | 11       | 0          | 11      | 674        | 67.40          | Pass         |    |
|        | 09831A0            |       | 11  | 0     | 11       | 0          | 11      | 766        | 76.60          | Pass         |    |
|        | 09831A0            |       | 11  | 0     | 11       | 1          | 10      | 596        | 59.60          | Fail         |    |
|        | 09831A0            |       | 11  | 0     | 11       | 2          | 9       | 619        | 61.90          | Fail         |    |
|        | 09831A0            |       | 11  | 0     | 11       | 0          | 11      | 726        | 72.60          | Pass         |    |
|        | 09831A0            |       | 11  | 0     | 11       | 0          | 11      | 687        | 68.70          | Pass         |    |
|        | 09831A0            |       | 11  | 11    | 0        | 11         | 0       | 144        | 14.40          | Fail         |    |
|        | 09831A0            |       | 11  | 0     | 11       | 0          | 11      | 833        | 83.30          | Pass         |    |
|        | 09831A0<br>09831A0 |       | 11  | 0     | 11<br>11 | 2<br>0     | 9<br>11 | 587<br>763 | 58.70<br>76.30 | Fail<br>Pass |    |
|        | 09831A0            |       | 11  | 0     | 11       | 1          | 10      | 520        | 52.00          | Fail         |    |
|        | 09831A0            |       | 11  | 0     | 11       | 4          | 7       | 520        | 53.70          | Fail         |    |
|        | 09831A0            |       | 11  | 0     | 11       | 0          | 11      | 820        | 82.00          | Pass         |    |
|        | 09831A0            |       | 11  | 0     | 11       | 0          | 11      | 735        | 73.50          | Pass         |    |
|        | 09831A0            |       | 11  | 0     | 11       | 0          | 11      | 762        | 76.20          | Pass         |    |
|        | 09831A0            |       | 11  | 0     | 11       | 6          | 5       | 281        | 28.10          | Fail         |    |
|        | 09831A0            |       | 11  | 0     | 11       | 5          | 6       | 406        | 40.60          | Fail         |    |
|        | 09831A0            | 528   | 11  | 0     | 11       | 1          | 10      | 639        | 63.90          | Fail         |    |
| 27     | 09831A0            | 529   | 11  | 0     | 11       | 0          | 11      | 849        | 84.90          | Pass         |    |
|        |                    |       |     |       | 11       | 0          | 11      | 714        | 71.40          | Pass         |    |

Fig.3: Result of all the students with details.

The following the output screen is obtained to show summary and display all the students who pass, the way of execution of command is,

suresh@suresh:~\$ regr -p 09t.txt

this shows many details like registration number, number of appeared subjects, absents, pass, failed, total percentage and finally result.

| sno   | strollno    | ns   | stabs | stpres | stfail | stps | stsecm | stm_perc | result |
|-------|-------------|------|-------|--------|--------|------|--------|----------|--------|
| 1     | 09831A0503  | 11   | 0     | 11     | 0      | 11   | 837    | 83.70    | Pass   |
| 2     | 09831A0505  | 11   | 0     | 11     | 0      | 11   | 753    | 75.30    | Pass   |
| 3     | 09831A0509  | 11   | 0     | 11     | 0      | 11   | 674    | 67.40    | Pass   |
| 4     | 09831A0510  | 11   | 0     | 11     | 0      | 11   | 766    | 76.60    | Pass   |
| 5     | 09831A0513  | 11   | 0     | 11     | 0      | 11   | 726    | 72.60    | Pass   |
| 6     | 09831A0514  | 11   | 0     | 11     | 0      | 11   | 687    | 68.70    | Pass   |
| 7     | 09831A0516  | 11   | 0     | 11     | 0      | 11   | 833    | 83.30    | Pass   |
| 8     | 09831A0518  | 11   | 0     | 11     | 0      | 11   | 763    | 76.30    | Pass   |
| 9     | 09831A0521  | 11   | 0     | 11     | 0      | 11   | 820    | 82.00    | Pass   |
| 10    | 09831A0523  | 11   | 0     | 11     | 0      | 11   | 735    | 73.50    | Pass   |
| 11    | 09831A0524  | 11   | 0     | 11     | 0      | 11   | 762    | 76.20    | Pass   |
| 12    | 09831A0529  | 11   | 0     | 11     | 0      | 11   | 849    | 84.90    | Pass   |
| 13    | 09831A0530  | 11   | 0     | 11     | 0      | 11   | 714    | 71.40    | Pass   |
| 14    | 09831A0531  | 11   | 0     | 11     | 0      | 11   | 819    | 81.90    | Pass   |
| 15    | 09831A0532  | 11   | 0     | 11     | 0      | 11   | 788    | 78.80    | Pass   |
| 16    | 09831A0534  | 11   | 0     | 11     | 0      | 11   | 705    | 70.50    | Pass   |
| 17    | 09831A0536  | 11   | 0     | 11     | 0      | 11   |        | 71.20    | Pass   |
| 18    | 09831A0538  | 11   | 0     | 11     | 0      | 11   | 792    | 79.20    | Pass   |
| 19    | 09831A0540  | 11   | 0     | 11     | 0      | 11   | 803    | 80.30    | Pass   |
| 20    | 09831A0541  | 11   | 0     | 11     | 0      | 11   | 657    | 65.70    | Pass   |
| 21    | 09831A0542  | 11   | 0     | 11     | 0      | 11   | 801    | 80.10    | Pass   |
| 22    | 09831A0544  | 11   | 0     | 11     | 0      | 11   | 629    | 62.90    | Pass   |
| 23    | 09831A0546  | 11   | 0     | 11     | Θ      | 11   | 776    | 77.60    | Pass   |
| 24    | 09831A0548  | 11   | Θ     | 11     | Θ      | 11   | 776    | 77.60    | Pass   |
| 25    | 09831A0549  | 11   | Θ     | 11     | Θ      | 11   | 705    | 70.50    | Pass   |
| 26    | 09831A0552  | 11   | Θ     | 11     | Θ      | 11   | 865    | 86.50    | Pass   |
| 27    | 09831A0555  | 11   | Θ     | 11     | Θ      | 11   | 689    | 68.90    | Pass   |
| 28    | 09831A0557  | 11   | O     | 11     | Θ      | 11   | 878    | 87.80    | Pass   |
| 29    | 09831A0559  | 11   | 0     | 11     | Θ      | 11   | 865    | 86.50    | Pass   |
| 30    | 09831A0560  | 11   | 0     | 11     | 0      | 11   | 672    | 67.20    | Pass   |
| No of | Students Re | niet | tered |        | 58     |      |        |          |        |
|       | Students Ab |      |       |        | 1      |      |        |          |        |
|       | Students Ap |      |       |        | 57     |      |        |          |        |
|       | Students Fa |      |       |        | 28     |      |        |          |        |
|       | Students Pa |      |       |        | 30     |      |        |          |        |
|       | Pass Percen |      | •     |        | 52.63  |      |        |          |        |
|       | en cen      |      |       |        |        |      |        |          |        |

Fig.4: List of students whose result is pass

The following the output screen is obtained to show subject wise summary with pass percentage, the way of execution of command is, suresh@suresh:~\$ regr -s 09t.txt

this shows many details like subject anme, number of appeared students, absents, pass, failed, total pass percentage.

| suresh@suresh-PI945GCM:~/ubpmdm-paper\$ ./regr -s 09r.txt |       |         |          |       |          |           |  |  |  |  |  |
|-----------------------------------------------------------|-------|---------|----------|-------|----------|-----------|--|--|--|--|--|
| LIST OF SUJECT WISE PASS PERCENTAGES                      |       |         |          |       |          |           |  |  |  |  |  |
| s_name                                                    | total | absents | presents | fails | tot_pass | pass_perc |  |  |  |  |  |
| f1                                                        | 58    | 1       | 57       | 2     | 55       | 96.49     |  |  |  |  |  |
| f2                                                        | 58    | 2       | 56       | 16    | 40       | 71.43     |  |  |  |  |  |
| f3                                                        | 58    | 1       | 57       | 13    | 44       | 77.19     |  |  |  |  |  |
| f4                                                        | 58    | 2       | 56       | 8     | 48       | 85.71     |  |  |  |  |  |
| f5                                                        | 58    | 1       | 57       | 8     | 49       | 85.96     |  |  |  |  |  |
| fб                                                        | 58    | 1       | 57       | 8     | 49       | 85.96     |  |  |  |  |  |
| f7                                                        | 58    | 1       | 57       | 13    | 44       | 77.19     |  |  |  |  |  |
| f8                                                        | 58    | 1       | 57       | 0     | 57       | 100.00    |  |  |  |  |  |
| f9                                                        | 58    | 1       | 57       | 0     | 57       | 100.00    |  |  |  |  |  |
| f10                                                       | 58    | 1       | 57       | 0     | 57       | 100.00    |  |  |  |  |  |
| f11                                                       | 58    | 1       | 57       | 0     | 57       | 100.00    |  |  |  |  |  |
|                                                           |       |         |          |       |          |           |  |  |  |  |  |

| <b>Fig.5: List of students</b> | whose result is <b>p</b> | oass |
|--------------------------------|--------------------------|------|
|--------------------------------|--------------------------|------|

The following the output screen is obtained to show a particular student result, the way of execution of command is,

suresh@suresh:~\$ grep "student num" list-of-subjects THIS SHOWS MANY DETAILS LIKE ROLL NUMBER, INTERNAL, EXETERNAL, TOTAL AND CREDITS OF A

STUDENT.

| suresh@suresh-P | I945GCM | :~/ubp | mdm-paper\$ | дгер | "09831A0510" | f* |
|-----------------|---------|--------|-------------|------|--------------|----|
| f1:09831A0510   | 19      | 53     | 72          | 4    |              |    |
| f10:09831A0510  | 23      | 44     | 67          | 4    |              |    |
| f11:09831A0510  | 21      | 42     | 63          | 4    |              |    |
| f2:09831A0510   | 24      | 34     | 58          | б    |              |    |
| f3:09831A0510   | 20      | 41     | 61          | 4    |              |    |
| f4:09831A0510   | 22      | 55     | 77          | 4    |              |    |
| f5:09831A0510   | 17      | 49     | 66          | б    |              |    |
| f6:09831A0510   | 19      | 57     | 76          | б    |              |    |
| f7:09831A0510   | 23      | 61     | 84          | 4    |              |    |
| f8:09831A0510   | 21      | 48     | 69          | 4    |              |    |
| f9:09831A0510   | 25      | 48     | 73          | 4    |              |    |

**Fig.6:** A particular Student result

# **5.** CONCLUSION

This paper attended only a command with four options where each option performs a specific task. This is a one where command prompt is required to execute, it can also be extended to develop a application which presents the result in pleasant and good looking graphical format. This command is executed in environment called multitasking and multi user by nature of the Linux OS.

#### REFERENCES

- [1] Learning Jakarta Struts 1.2: a concise and practical tutorial by Stephan Wiesner
- [2] [Foroutan, Jack Sklansky (1987). "Feature Selection for Automatic Classification of Non-Gaussian Data". *IEEE Transactions on Systems, Man andCybernetics* **17** (2):187–198. doi: 10.1109/TSMC. 1987. 4309029..
- [3] http://www.oclug.on.ca Ottawa Canada Linux Users Group.
- [4] http://www.exitcertified.com
- [5] http://www.fsf.org
- [6] http://linux.org.mt/article/terminal "A Beginner's Bash".
- [7] http://www.oreilly.com/catalog/bash2 An excellent book if you want to learn
- [8] Conducting Market Research Using Primary Data Kynda R. Curtis, Ph.D. Assistant Professor and State Extension Specialist Department of Resource Economics, University of Nevada, Reno
- [9] Lev, L., L. Brewer and G. Stephenson (2004). "Tools for Rapid Market Assessments." Oregon State University Oregon Small Farms Tech. Report No. 6.
- [10] Salant, P. and D.A. Dillman (1994). How to Conduct Your Own Survey. New York: John Wiley and Sons, Inc.

#### AUTHORS BIOGRAPHY

Suresh. Kanchi<sup>1</sup> Currently working as an Assoc. Professor in Computer Science and Engineering Department at Guru Nanak Institute of Technology -Hyderabad, A.P, India. He pursued B.Tech(CSE) from VRSECVijayawada, A.P, India, and M.Tech(SE) from School of IT, J.N.T.U.H- Hyderabad. His main interest is around Principles of Compilers, Unix and Shell Scripting, Formal Languages an Automat Theory, Computer Networks, Linux Programming, Data Mining. He has attended National and International Conferences and published papers in International Journals.

#### Dr. Hari Krishna Pulagam<sup>2</sup>

Currently working as Professor in Dept of Computer Science and Engineering in Sreyas Institute of Engineering Technology - Hyderabad, A.P., India. He pursued M.Tech(CSE) Allahabad Deemed University-U.P. India, and Ph.D(CSE) from University of Allahabad-U.P- His main interest is around Data Structures, Object Oriented Analysis and Design, Web Technologies, Java, Software Engineering, DBMS, Computer Networks, Cloud Computing, Software Testing Methodologies. He has attended National and International Conferences and published papers in International Journals.